# ODTWARZACZ PŁYT KOMPAKTOWYCH **KDC-W6641U KDC-W6541U KDC-W6141U KDC-W6041U PODRĘCZNIK OBSŁUGI**

**Kenwood Corporation** 

## $\epsilon$ **Deklaracja zgodności odnośnie Dyrektywy w sprawie kompatybilności elektromagnetycznej 2004/108/WE**

#### **Producent:**

Kenwood Corporation 2967-3 Ishikawa-machi, Hachioji-shi, Tokio, 192-8525 Japonia

#### **Przedstawiciel UE:**

Kenwood Electronics Europe BV Amsterdamseweg 37, 1422 AC UITHOORN, Holandia

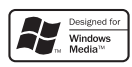

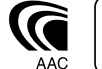

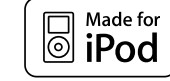

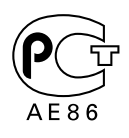

Polish/00 (KEE)

## **Spis treści**

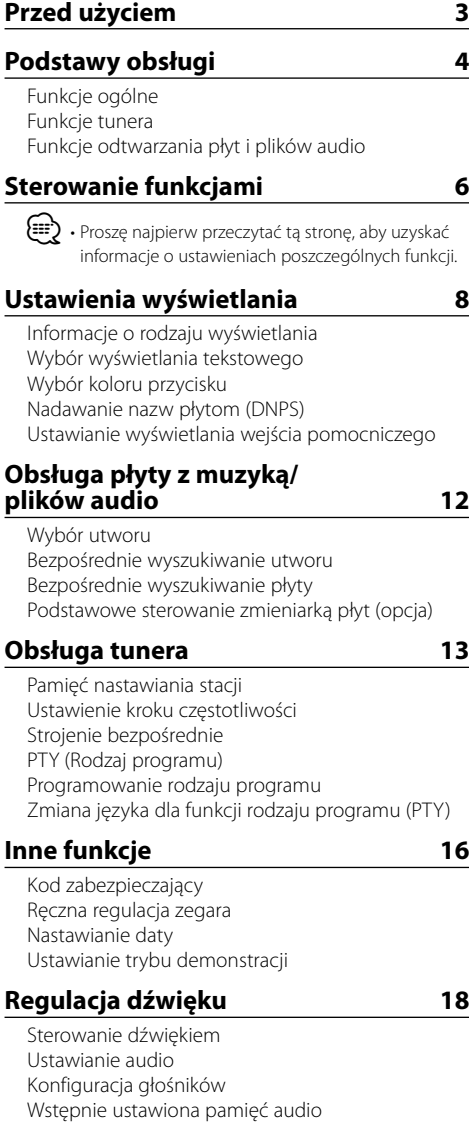

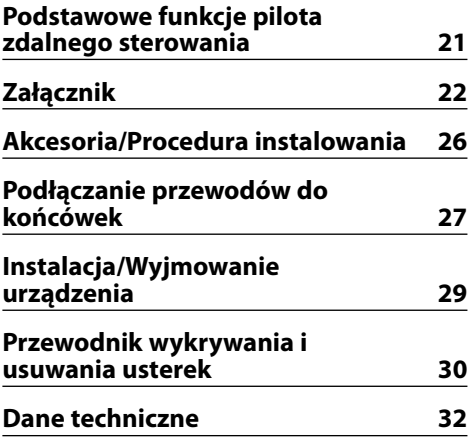

- iPod is a trademark of Apple Inc., registered in the U.S. and other countries.
- The "AAC" logo is trademark of Dolby Laboratories.

Wywołanie pozycji pamięci konfiguracji dźwięku

## **Przed użyciem**

#### 2**OSTRZEŻENIE**

#### **Aby zapobiec zranieniom czy zagrożeniu pożarem, należy stosować następujące środki ostrożności:**

• Aby nie dopuścić do zwarć, nigdy nie wkładaj ani nie wrzucaj do środka urządzenia żadnych przedmiotów metalowych (np. monet czy narzędzi metalowych).

#### **Zanim pierwszy raz włączysz urządzenie**

Urządzenie jest fabrycznie ustawione w trybie demonstracyjnym.

Podczas korzystania z urządzenia po raz pierwszy, wyłącz <Ustawianie trybu demonstracji> (strona 17).

#### **Jak zresetować urządzenie**

• Jeśli urządzenie główne lub podłączone urządzenie (zmieniarka płyt, itp.) nie działają prawidłowo, naciśnij przycisk Reset. Urządzenie powraca do ustawień fabrycznych po naciśnięciu przyciska Reset.

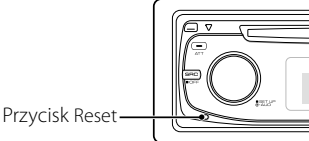

**Czyszczenie urządzenia** Jeżeli płyta czołowa niniejszego urządzenia jest zabrudzona, wytrzyj ją suchą, miękką ściereczką, taką jak ściereczka silikonowa.

Jeżeli płyta czołowa jest silnie zabrudzona, wytrzyj ją ściereczką zwilżoną neutralnym środkiem czyszczącym, a potem wytrzyj ten neutralny detergent.

## ∕!`

• Bezpośrednie spryskiwanie urządzenia środkiem czyszczącym, może uszkodzić części mechaniczne. Wycieranie płyty czołowej szorstką ściereczką, albo stosowanie parującego płynu, takiego jak rozcieńczalnik czy alkohol, może uszkodzić powierzchnię lub naruszyć napisy.

#### **Czyszczenie końcówek panelu czołowego**

Jeśli złącza na urządzeniu lub panelu czołowym ulegną zabrudzeniu, przetrzyj je czystą, suchą i miękką ściereczką.

#### **Zaparowanie soczewek**

W chłodnym klimacie, przez pewien czas od włączenia ogrzewania samochodu, soczewki kierujące promieniem lasera stosowane w twoim odtwarzaczu płyt kompaktowych mogą być zaparowane. Jeżeli to tego dojdzie, odtwarzanie płyt CD może okazać się niemożliwe. W takim przypadku, wyjmij płytę z urządzenia i odczekaj aż zaparowanie zniknie. Jeżeli urządzenie nie wróci do stanu normalnego po pewnym pewnego czasie, skontaktuj się ze swoim dealerem firmy Kenwood.

- W przypadku napotkania trudności podczas instalacji, zasięgnij porady u dealera firmy Kenwood.
- W przypadku zakupu wyposażenia dodatkowego, skorzystaj z pomocy dealera Kenwood, aby dowiedzieć się czy będą one współpracować z Twoim modelem w Twoim miejscu zamieszkania.
- Wyświetlane mogą być znaki zgodne z ISO 8859-1.
- Wyświetlane mogą być znaki zgodne z ISO 8859-5 lub ISO 8859-1. Patrz "MENU" > "Russian" <Sterowanie funkcjami> (strona 6).
- Funkcja RDS nie działają tam gdzie ta obsługa nie jest zapewniana przez stacje radiowe.
- W tym dokumencie wyrażenie "zaświeci się wskaźnik opisu" oznacza, że wyświetlany jest stan. Patrz <Informacje o rodzaju wyświetlania> (strona 8), aby uzyskać szczegółowe informacje o wyświetlaniu stanu.
- Ilustracje na wyświetlaczu, ikona funkcji i panel zamieszczone w tej instrukcji obsługi służą jako przykład w celu łatwiejszego wyjaśnienia sposobu korzystania z elementów sterowania. Dlatego ilustracje te mogą różnić się od wyglądu rzeczywistego urządzenia, a niektóre ilustracje wyświetlacza nie będą miały zastosowania.

#### **Obchodzenie się z płytami kompaktowymi**

- Nie dotykaj powierzchni nagrywania płyty kompaktowej.
- Nie umieszczaj naklejek ani podobnych przedmiotów na płytach kompaktowych. Nie korzystaj również z płyt z takimi naklejkami.
- Nie korzystaj z akcesoriów typu płyt.
- Czyść od środka płyty przesuwając (ściereczkę) w kierunku na zewnątrz.
- Wyjmując płyty CD z tego urządzenia, należy je wyciągać poziomo.
- Jeśli w otworze lub na krawędziach płyty CD znajdują się włókna, należy je zdjąć przed włożeniem jej do urządzenia.

#### **Nie można stosować**

• Płyt CD, które nie są okrągłe.

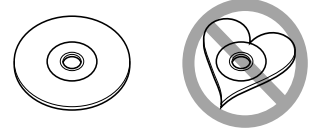

- Nie można stosować płyt kompaktowych CD zakolorowanych na powierzchni roboczej ani płyt brudnych.
- Ta jednostka może tylko odtwarzać płyty kompaktowe ze znakami <sub>nijši</sub> diše diše

 Płyty kompaktowe nie posiadające tych znaków mogą być odtwarzane niepoprawnie.

• Nie można odtwarzać płyt CD-R lub CD-RW, które nie zostały sfinalizowane. (Informacji o procesie finalizacji szukaj w podręczniku obsługi oprogramowania nagrywania CD-R/CD-RW lub w instrukcji obsługi nagrywarki.)

# **Podstawy obsługi**

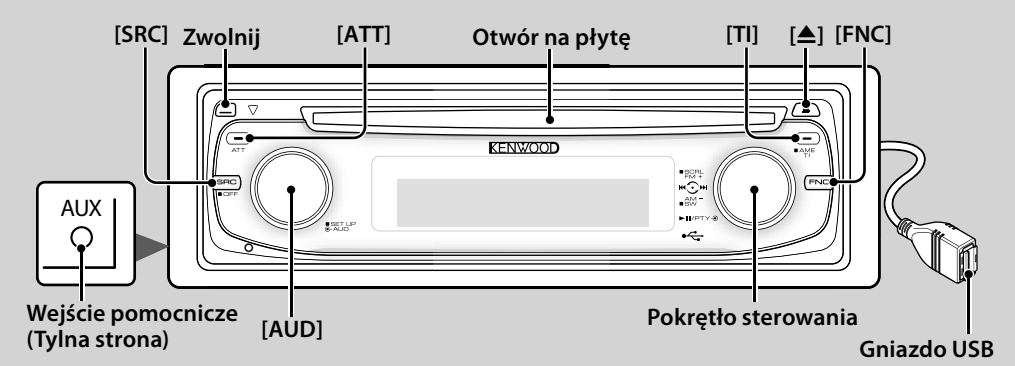

## *Funkcje ogólne*

#### **Przycisk wyboru Zasilanie/Źródło [SRC]**

Włącza zasilanie.

Po włączeniu zasilania, wybierz źródło.

Tryb wyboru źródła 1: Naciśnij przycisk [SRC] i obracaj pokrętłem sterowania lub naciśnij je w lewo lub w prawo. Aby potwierdzić wybór źródła, naciśnij pokrętło sterowania.

Tryb wyboru źródła 2: Naciskanie tego przycisku raz za razem powoduje przełączanie pomiędzy źródłami.

Radio (tuner) ("TUNER") , USB lub iPod ("USB" lub "iPod"), płyta CD ("Compact Disc") , wejście pomocnicze ("AUX") i tryb gotowości ("STANDBY")

Przyciskaj przez co najmniej sekundę, by wyłączyć zasilanie.

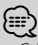

- Gdy urządzenie jest włączone, element <Kod zabezpieczający> (strona 16) może być wyświetlany jako "CODE ON" lub "CODE OFF".
- Tryb wyboru źródła można ustawić w "MENU" > "SRC Select" w <Sterowanie funkcjami> (strona 6).
- Po podłączeniu urządzenia opcjonalnego, wyświetlona zostanie nazwa określonego urządzenia.
- Zasilanie jest wyłączane po upływie 20 minut w stanie gotowości w celu ochrony akumulatora pojazdu. Czas do momentu wyłączenia można ustawić w opcji "Power OFF" w <Sterowanie funkcjami> (strona 6).
- Gdy podłączenie urządzenia iPod zostanie rozpoznane, wskaźnik źródła zmieni się z "USB" na "iPod".

#### **Regulacja głośności [AUD]**

Obróć pokrętło, aby ustawić głośność.

**Tłumik [ATT]**

Szybkie ściszenie głosu.

Podczas zmniejszania głośności miga wskaźnik "ATT".

#### **Wyłączenie dźwięku po odebraniu połączenia telefonicznego**

Kiedy pojawi się połączenie przychodzące, na wyświetlaczu pojawia się "CALL" i system audio zostaje tymczasowo zatrzymany.

Po zakończeniu połączenia, symbol "CALL" znika z wyświetlacza i system audio włącza się ponowne.

System audio włącza się ponowne po naciśnięciu [SRC] podczas trwania połączenia.

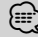

• Aby korzystać z funkcji TEL Mute, należy podłączyć przewód MUTE do telefonu, używając odpowiedniego, dostępnego w sklepach, dodatkowego wyposażenia do telefonu. Patrz <Podłączanie przewodów do końcówek> (strona 27).

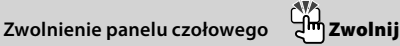

Wyłącza blokadę panelu czołowego, co umożliwia jego zdjęcie.

Podczas ponownego zakładania panelu czołowego postępuj zgodnie z poniższym rysunkiem.

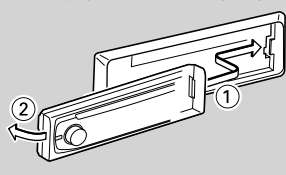

 $\mathbb{A}% _{n}$ 

- Panel czołowy jest precyzyjnym urządzeniem i może zostać uszkodzony wskutek wstrząsów i uderzeń.
- Gdy panel czołowy jest odłączony, należy go trzymać w etui.
- Nie kładź panelu czołowego (ani jego etui) w miejscach narażonych na działanie bezpośrednich promieni słonecznych, zbyt wysokiej temperatury lub wilgotności. Unikaj również miejsc nadmiernie zakurzonych czy narażonych na rozbryzgi wody.
- Aby zapobiec uszkodzeniu, nie dotykaj palcami końcówek urządzenia ani panelu czołowego.

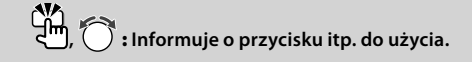

## **Wejście pomocnicze Wejście pomocnicze**

Podłącz przenośne urządzenie audio kablem z wtyczką mini (3,5 ø).

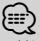

- Użyj bezoporowego kabla stereo z wtyczką.
- Wejście pomocnicze AUX wymaga wybrania ustawienia w "MENU" > "Built in AUX" w < Sterowanie funkcjami > (strona 6).

#### **Wyjście głośnika niskotonowego**

#### **Pokrętło sterowania**

Każde wciśnięcie w dół przez minimum 2 sekundy powoduje włączenie ("SUBWOOFER ON") lub wyłączenie ("SUBWOOFER OFF").

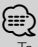

## • Ta funkcja wymaga wybrania ustawienia w "MENU" >

"SWPRE" w <Sterowanie funkcjami> (strona 6).

**Sterowanie funkcjami [FNC]** 

Naciśniecie tego przycisku pozwala na regulowanie różnych ustawień przy użyciu pokrętła sterowania. Patrz <Sterowanie funkcjami> (Strona 6).

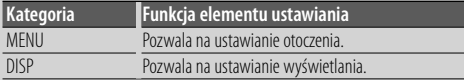

#### **Przewijanie tekstu/tytułu Pokrętło sterowania**

Wciśnięcie przycisku w górę przez minimum 2 sekundy spowoduje włączenie przewijania tekstu CD, plików audio i tekstu radia.

## *Funkcje tunera*

#### **Wybór pasma Pokrętło sterowania**

Każde wciśnięcie przycisku w górę powoduje przełączanie pomiędzy FM1, FM2 a FM3. Wciśnięcie w dół przełącza na wartość AM.

#### **Strojenie Pokrętło sterowania**

Naciskanie w prawo lub lewo powoduje zmianę częstotliwości.

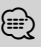

• Podczas odbioru stacji stereo wskaźnik "ST" jest włączony.

#### **Automatyczne wprowadzanie do pamięci [TI]**

Automatyczne zapamiętanie sześciu stacji o dobrym odbiorze po naciśnięciu przycisku przez co najmniej 2 sekundy.

#### **Informacje o ruchu drogowym [TI]**

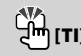

Włączanie (ON) lub wyłączanie (OFF) informacji o ruchu drogowym. Gdy rozpoczyna się nadawanie informacji o ruchu drogowym, a funkcja ta jest włączona (ON),

zostanie wyświetlona informacja "Traffic INFO" i będą odbierane informacje o ruchu drogowym.

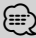

• Jeśli podczas odbioru informacji o ruchu drogowym zostanie zmieniona regulacja głośności, nowy poziom głośności zostanie automatycznie zapamiętany. Zapamiętany poziom głośności zostanie włączony przy następnym odbiorze informacji o ruchu drogowym.

## *Funkcje odtwarzania płyt i plików audio*

#### **Odtwarzanie płyt Otwór na płytę**

Rozpoczyna odtwarzanie po włożeniu płyty.

Po włożeniu płyty CD, zapali się wskaźnik "IN".

⁄⊞:

• Nie można używać 3-calowych (8 cm) płyt CD. Próba włożenia takiej płyty z adapterem może uszkodzić urządzenie.

**Wysuwanie płyty [**0**]**

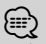

• Płytę można wysunąć po 10 minutach od wyłączenia silnika.

#### **Urządzenie USB/iPod Gniazdo USB**

Podłączanie urządzenia USB automatycznie rozpoczyna odtwarzania zapisanych na nim danych.

## *{*⊞}

• Więcej informacji o kompatybilnych plikach audio, nośnikach i urządzeniach znajduje się w rozdziale <Pliki audio> (strona 22).

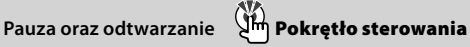

Przełącza pomiędzy pauzą a odtwarzaniem przy każdym naciśnięciu środka pokrętła.

#### **Wyjmowanie urządzenia USB [**0**]**

Naciśnij ten przycisk na minimum 2 sekundy, aby włączyć

tryb wyjmowania i wyjmij urządzenie USB.

W trybie wyjmowania, pali się kontrolka "USB REMOVE".

#### **Wyszukiwanie utworu Pokrętło sterowania**

Naciśnięcie w lewo lub w prawo powoduje zmianę utworu.

Trzymanie przycisku wciśniętego w prawo lub w lewo powoduje szybkie przewijanie do tyłu lub do przodu. (Dźwięk nie jest odtwarzany podczas odtwarzania pliku audio.)

**Wyszukiwanie folderu Pokrętło sterowania**

Naciskanie w dół lub w górę powoduje zmianę folderu zawierającego plik audio.

# **Sterowanie funkcjami**

Przy użyciu Sterowania funkcjami może regulować ustawienia funkcji przedstawionych w tabeli poniżej.

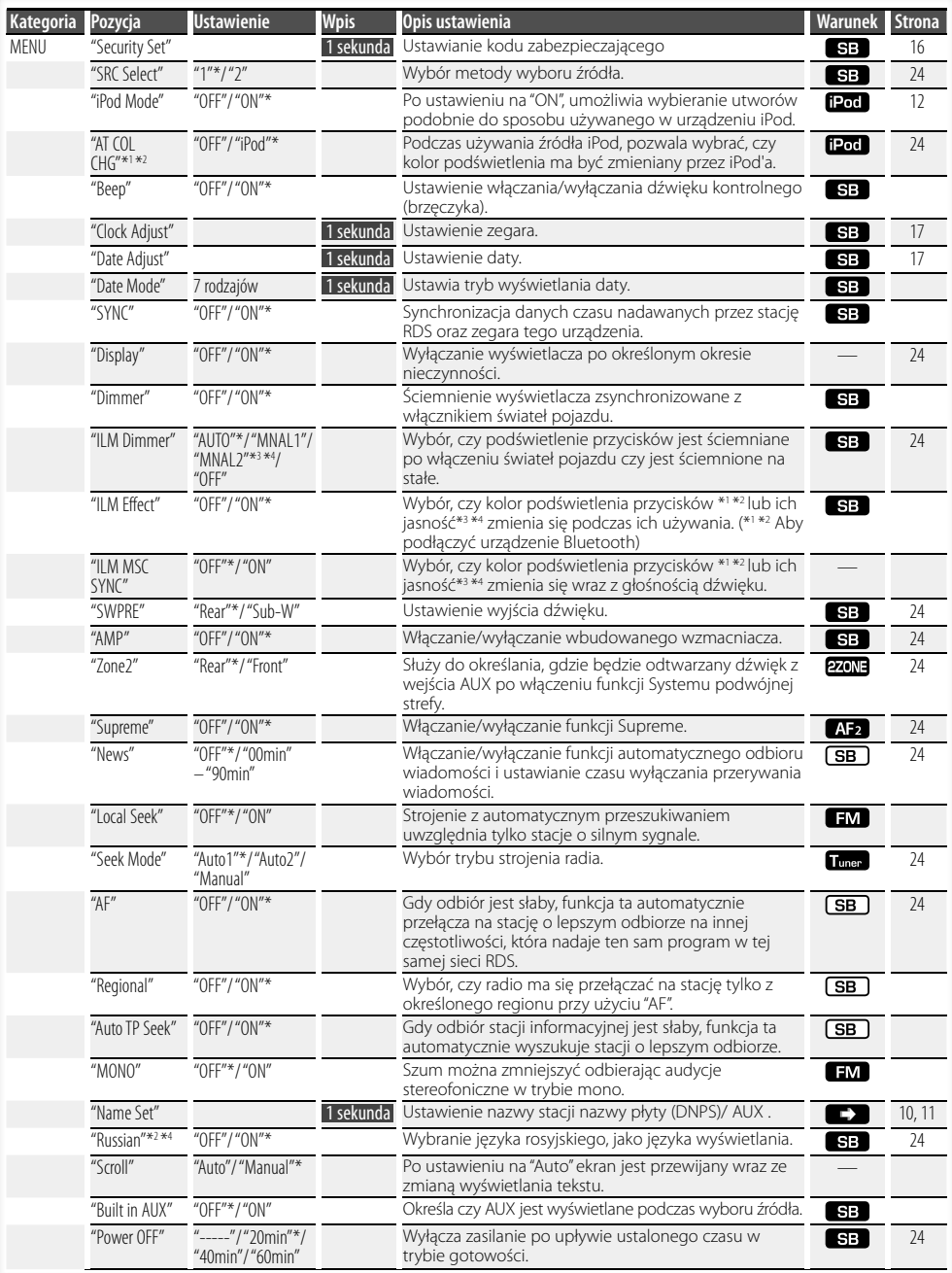

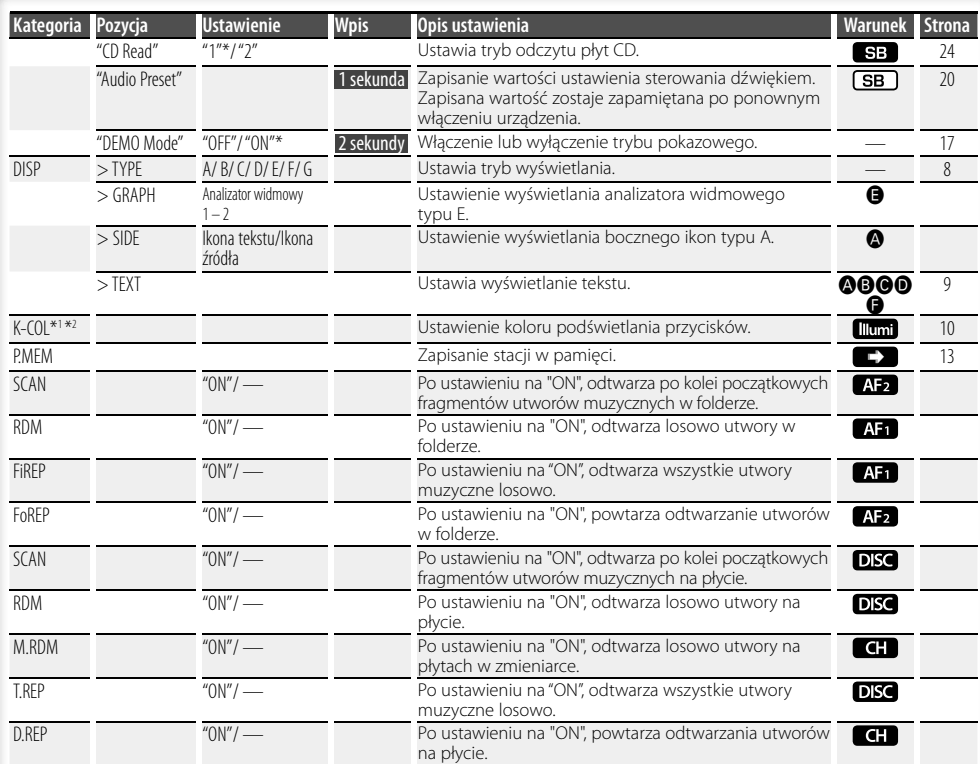

\* Ustawienie fabryczne

\*1 Funkcja modelu KDC-W6541U.

\*2 Funkcja modelu KDC-W6641U.

\*3 Funkcja modelu KDC-W6041U.

\*4 Funkcja modelu KDC-W6141U.

Wyświetlane pozycje zależą od aktualnie wybranego źródła lub trybu. Symbol w kolumnie Warunek oznacza warunek, zgodnie z którym

wyświetlana jest dana pozycja.

- : Można ustawić w trybie innym niż tryb gotowości.
- SB : Można ustawić w trybie gotowości.
- : Można ustawić w przypadku wybrania źródła CD/USB/iPod.
- : Można ustawić w przypadku odtwarzania pliku audio z płyty CD/USB (za wyjątkiem iPod).
- : Można ustawić w przypadku wybrania źródła CD/ Zmieniarka płyt.
- : Można ustawić w przypadku wybrania źródła Zmieniarka płyt.
- Tuner : Można ustawić w przypadku wybrania źródła Tuner.
- : Można ustawić podczas odbioru sygnału FM.
- : Można ustawić w przypadku wybrania źródła AUX.
- : Można ustawić tylko podczas odtwarzania z iPod'a. (Źródło USB używane po podłączeniu iPod'a)
- 270NE : Można ustawić dla trybów innych niż tryb gotowości poprzez ustawienie "2 ZONE" w <Ustawianie audio> (strona 18) na "ON".

**Illumi**: Ustawienie "ILM MSC SYNC" i "AT COL CHG" w menu na "OFF".

- : Skorzystaj ze strony z informacjami.
- **۞–۞**: Można ustawiać, jeśli określony typ wybrano jako typ wyświetlania.
	- : Można zawsze ustawić.

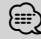

- Skorzystaj z podanej strony, aby uzyskać informacje o sposobie regulacji ustawień pozycji, dla których podano numery stron.
- Wyświetlane są tylko pozycje dostępne po wybraniu danego źródła.
- "ILM MSC SYNC" jest wyświetlane, jeśli "MENU" > "AT COL CHG" w <Sterowanie funkcjami> jest ustawione na "OFF".

#### **Następna strona** <sup>3</sup>

# **Sterowanie funkcjami**

**1 Włączenie trybu sterowania funkcjami Naciśnij przycisk [FNC].** Pojawi się ikona funkcji.

#### **2 Wybierz element do ustawienia**

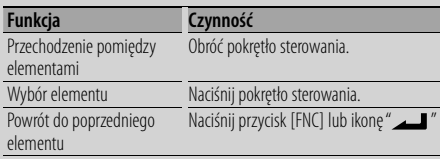

Powtarzaj wymagane czynności aż wybrana zostanie wymagana pozycja.

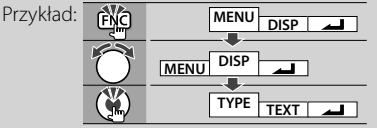

#### **3 Zmień ustawienie**

**Obracaj pokrętłem sterowania w celu wybrania wartości ustawiania, po czym naciśnij pokrętło sterowania.** 

Niektóre pozycje wymagają przyciskania pokrętła sterowania przez 1 lub 2 sekundy, zanim regulacja ustawienia będzie możliwa. W przypadku takich pozycji, wymagany czas przyciskania pokrętła sterowania podano w kolumnie Wpis w sekundach. Dla funkcji, dla których opisano procedurę regulacji ustawień, podano numery stron zawierających opis.

#### **4 Wyjdź z trybu sterowania funkcjami Naciśnij przycisk [FNC] oraz przytrzymaj go przynajmniej przez 1 sekundę.**

## **Ustawienia wyświetlania**

#### **Informacje o rodzaju wyświetlania**

Poniżej podano przykłady rodzajów wyświetlania.

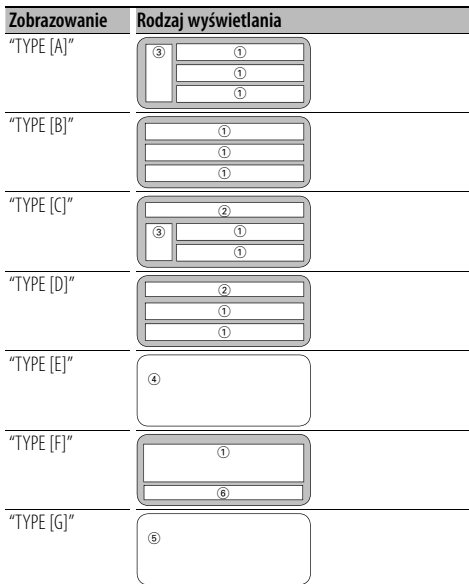

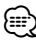

- (1) Fragment wyświetlania tekstu
- 2 Wyświetlanie stanu
- 3 Część wyświetlania ikon
- 4 Wyświetlanie analizatora widmowego
- 5 Wyświetlanie zegara
- 6 Ekran (różny w zależności od źródła)

### **Wybór wyświetlania tekstowego**

Zmiana wyświetlania tekstu.

#### **Źródło - tuner**

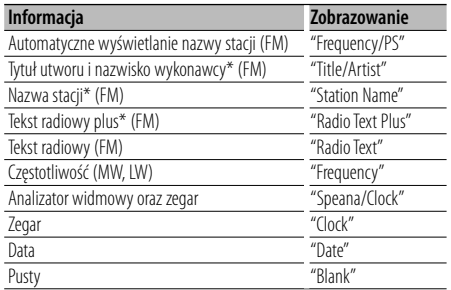

\* Wyświetlana jest informacja o tekście radiowym plus.

#### **Źródło - płyta CD i płyta zewnętrzna**

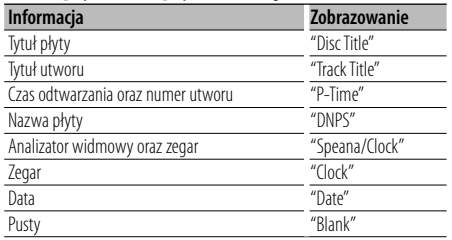

#### **Źródło - plik audio**

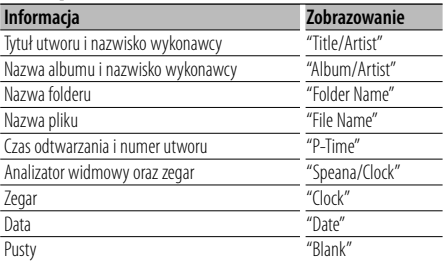

#### **W stanie gotowości**

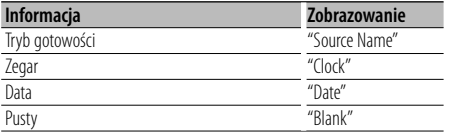

#### **Źródło - wejście dodatkowe**

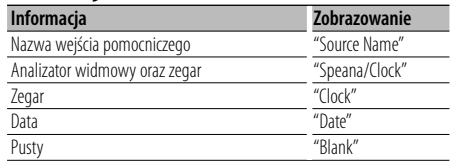

#### **1 Wejście do trybu wyboru wyświetlania tekstowego (W trybie wyświetlania A/ B/ C/ D/ F)**

#### **Wybierz "DISP" > "TEXT".**

Aby dowiedzieć się jak wybrać pozycję sterowania funkcjami, patrz <Sterowanie funkcjami> (strona 6).

#### **2 Wybierz część zobrazowania tekstu (Tylko w trybie wyświetlania A/ B/ C/ D)**

**Naciśnij pokrętło sterowania w górę lub w dół.** Wybrana część wyświetlania tekstu miga.

#### **3 Wybierz tekst**

**Naciśnij pokrętło sterowania lub naciśnij je w prawo lub w lewo.**

#### **4 Wyjście z trybu wyboru wyświetlania tekstowego Naciśnij pokrętło sterowania.**

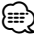

- Jeśli wybrany sposób wyświetlania nie zawiera informacji, wyświetlana jest informacja zastępcza.
- Niektórych pozycji nie można wybrać, w zależności od rodzaju wyświetlania i wiersza.
- Wybranie elementu "Folder Name" podczas odtwarzania z iPod spowoduje wyświetlenie nazw w zależności od aktualnie wybranych elementów.

## **Ustawienia wyświetlania**

## Funkcja modelu KDC-W6541U/ KDC-W6641U

## **Wybór koloru przycisku**

Ustawienie koloru przycisków.

#### **1 Wejście do trybu wyboru koloru przycisków Wybierz "K-COL" .**

Aby dowiedzieć się jak wybrać pozycję sterowania funkcjami, patrz <Sterowanie funkcjami> (strona 6).

#### **2 Wybierz kolor przycisków**

#### **Kolor podstawowy**

**Naciśnij pokrętło sterowania lub naciśnij je w prawo lub w lewo.**

"Variable Scan"/ "Color1" — "Color10"/ "User"

#### **Kolor szczegółowy (regulacja oparta o barwy RGB)**

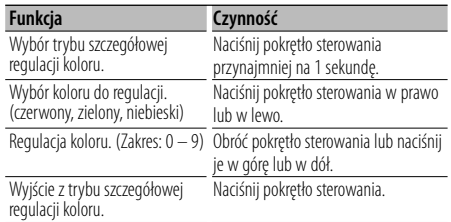

#### **3 Wyjście z trybu wyboru koloru przycisków Naciśnij przycisk [FNC].**

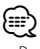

- Podczas regulacji kolorów w trybie szczegółowej regulacji, stosowane są wartości oznaczone "User" wybrane w trybie wyboru podstawowego koloru.
- W trybie wyboru podstawowego koloru, ustawienie "Variable Scan" powoduje przełączanie podstawowych kolorów. Podczas przełączania (przeszukiwania) nie można szczegółowo regulować kolorów.

#### **Nadawanie nazw płytom (DNPS)**

Przypisywanie tytułu do płyty CD.

#### **1 Odtwarzanie płyty, której chcesz przypisać nazwę**

#### **2 Wybierz tryb nadawania nazw w trybie Menu** Wybierz ekran "Name Set".

Aby dowiedzieć się jak wybrać pozycję sterowania funkcjami, patrz <Sterowanie funkcjami> (strona 6).

**3 Wejście do trybu nadawania nazw Naciśnij pokrętło sterowania przynajmniej na 1 sekundę.**

#### **4 Wpisz nazwę**

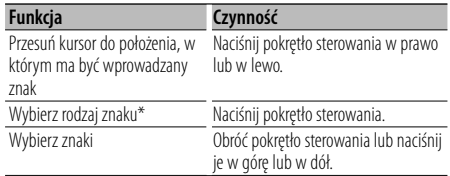

\* Rodzaj czcionki przełącza się w następujący sposób po każdym naciśnięciu pokrętła.

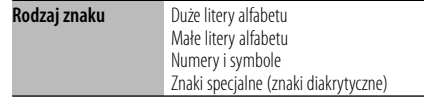

#### {≕`

• Znaki mogą zostać wprowadzone za pomocą pilota zdalnego sterowania wyposażonego w klawisze numeryczne.

Przykład: Jeśli chcesz wpisać "DANCE".

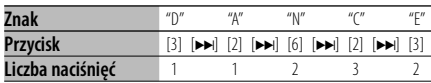

#### **5 Wyjście z trybu menu Naciśnij przycisk [FNC].**

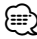

- Nośnikom typu plik audio nie można nadawać nazw.
- Jeżeli wprowadzanie nazwy zatrzyma się na 10 sekund, nazwa zostaje zarejestrowana, a tryb nadawania nazwy zamknięty.
- Media, do których można przypisać nazwę
	- Wewnętrzny odtwarzacz płyt CD: 10 płyt
	- Zewnętrzna zmieniarka/odtwarzacz płyt CD: zmienia się w zależności od zmieniarki/odtwarzacza. Patrz instrukcja obsługi zmieniarki/odtwarzacza płyt CD.
- Nazwę płyty CD można zmienić za pomocą tej samej operacji jaką zastosowano do nadania nazwy.

### **Ustawianie wyświetlania wejścia pomocniczego**

Służy do wyboru poniższych elementów, gdy źródłem dźwięku jest wejście pomocnicze.

**1 Wybierz wyświetlany element wejścia pomocniczego w trybie menu (W trybie AUX)** Wybierz ekran "Name Set". Aby dowiedzieć się jak wybrać pozycję sterowania

funkcjami, patrz <Sterowanie funkcjami> (strona 6).

**2 Wejście do trybu ustawiania wyświetlania wejścia pomocniczego Naciśnij pokrętło sterowania przynajmniej na 1 sekundę.**

Zostaje wyświetlona aktualnie wybrana nazwa wyświetlania wejścia pomocniczego.

**3 Wybierz zobrazowanie wejścia pomocniczego Obróć pokrętło sterowania lub naciśnij je w górę lub w dół.**

"AUX"/ "DVD"/ "PORTABLE"/ "GAME"/ "VIDEO"/ "TV"

**4 Wyjście z trybu ustawiania wyświetlania wejścia pomocniczego Naciśnij przycisk [FNC].**

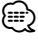

- Gdy obsługa zatrzyma się na 10 sekund, aktualna nazwa zostaje zarejestrowana i wyłącza się tryb ustawiania wyświetlacza dodatkowego.
- Wyświetlanie wejścia pomocniczego może być ustawione jedynie, gdy korzysta się z wbudowanego wejścia pomocniczego lub z wejścia pomocniczego opcjonalnego układu KCA-S220A. W modelu KCA-S220A element "AUX EXT" jest wyświetlany domyślnie.

## **Obsługa płyty z muzyką/plików audio**

#### Funkcja źródła plik audio/ płyta CD w urządzeniu **Wybór utworu**

Wybieranie żądanego utworu z urządzenia lub nośnika, z którego jest właśnie odtwarzana muzyka.

- **1 Wejdź w tryb wyboru utworu Obróć pokrętło sterowania.** Pojawi się lista utworów.
- **2 Wyszukiwanie utworu Używając pokrętła sterowania wybierz kategorię.**

#### **Źródło iPod ("iPod Mode : ON")**

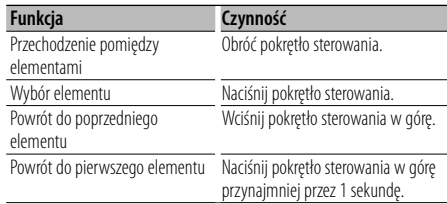

#### **Inne źródło**

#### **Plik audio**

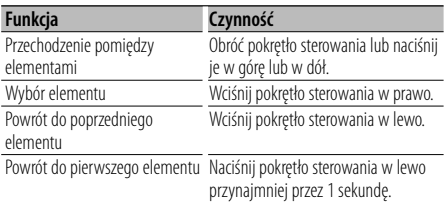

#### **Wewnętrzny odtwarzacz płyt CD**

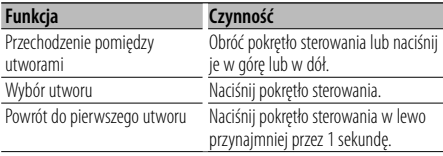

Symbol "<" lub ">" znajdujący się obok wyświetlanego elementu oznacza, że przed lub za elementem znajduje się następny element. Wybór nowego utworu spowoduje odtwarzanie od początku.

#### **Anulowanie wyboru utworu**

#### **Naciśnij przycisk [FNC].**

#### {≡}

- Z funkcji wybierania utworu nie można korzystać podczas odtwarzania w kolejności losowej.
- Ustaw tryb iPod w "MENU" > "iPod Mode" w <Sterowanie funkcjami> (strona 6).

#### Funkcja pilota zdalnego sterowania

#### **Bezpośrednie wyszukiwanie utworu**

Wyszukiwanie utworu poprzez podanie jego numeru.

- **1 Wprowadź numer utworu Naciskaj klawisze numeryczne na pilocie zdalnego sterowania.**
- **2 Wyszukiwanie muzyki Naciśnij przycisk [**4**] lub [**¢**].**

#### **Anulowanie bezpośredniego wyszukiwania utworu**

**Naciśnij przycisk [**38**].**

#### {≡}

• Korzystanie z funkcji bezpośredniego wyszukiwania utworu nie jest możliwe podczas odtwarzania z iPod'a, nośnika utworzonego "Music Editor", odtwarzania losowego lub odtwarzania początkowych fragmentów utworów.

#### Obsługa zmieniarek płyt przy użyciu pilota **Bezpośrednie wyszukiwanie płyty**

Wyszukiwanie płyty poprzez podanie jej numeru.

- **1 Wprowadź numer płyty Naciskaj klawisze numeryczne na pilocie zdalnego sterowania.**
- **2 Wyszukiwanie płyty Naciśnij przycisk [FM] lub [AM].**

#### **Anulowanie bezpośredniego wyszukiwania płyty Naciśnij przycisk [**38**].**

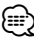

• Korzystanie z funkcji bezpośredniego wyszukiwania płyty nie jest możliwe podczas odtwarzania losowego lub odtwarzania początkowych fragmentów utworów.

#### **Podstawowe sterowanie zmieniarką płyt (opcja)**

#### **Wybór zmieniarki płyt CD jako źródła Naciśnij przycisk [SRC].**

Wybierz ekran "CD Changer". Aby dowiedzieć się jak wybrać źródło, patrz <Przycisk wyboru Zasilanie/Źródło> w <Podstawy obsługi> (strona 4).

#### **Wyszukiwanie utworu**

**Naciśnij pokrętło sterowania w prawo lub w lewo.**

#### **Przeszukiwanie płyty kompaktowej Naciśnij pokrętło sterowania w górę lub w dół.**

## **Obsługa tunera**

#### **Pamięć nastawiania stacji**

Wprowadzanie stacji do pamięci.

**1 Wybierz częstotliwość w celu wprowadzenia do pamięci Naciśnij pokrętło sterowania w prawo lub w** 

**lewo.**

**2 Włącz tryb programowania pamięci Wybierz "P.MEM".**

Aby dowiedzieć się jak wybrać pozycję sterowania funkcjami, patrz <Sterowanie funkcjami> (strona 6).

**3 Wybierz numer, który ma być umieszczony w pamięci**

**Obróć pokrętło sterowania.**

- **4 Wybierz numer, który ma być umieszczony w pamięci Naciśnij pokrętło sterowania.**
- **5 Uruchom wybrany numer Naciśnij pokrętło sterowania.**
- **Anulowanie trybu programowania pamięci Naciśnij przycisk [FNC].**

#### **Ustawienie kroku częstotliwości**

Wywoływanie stacji zapisanych w pamięci.

- **1 Włączenie trybu wyboru zaprogramowanych stacji radiowych Obróć pokrętło sterowania.** Pojawi się lista stacji.
- **2 Wybierz żądaną stację w pamięci Obróć pokrętło sterowania.**
- **3 Wywoływanie stacji Naciśnij pokrętło sterowania.**
- **Anulowanie zapisu stacji w pamięci Naciśnij przycisk [FNC].**

#### Funkcja pilota zdalnego sterowania

#### **Strojenie bezpośrednie**

Wprowadzanie częstotliwości oraz strojenie.

**1 Wejście do trybu strojenia bezpośredniego Naciśnij przycisk [DIRECT] na pilocie zdalnego sterowania.**

Zostanie wyświetlony komunikat "– – – –".

**2 Wprowadź częstotliwość Naciskaj klawisze numeryczne na pilocie zdalnego sterowania.**

Przykład:

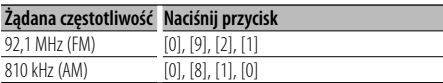

#### **Anulowanie bezpośredniego strojenia Naciśnij przycisk [DIRECT] na pilocie zdalnego sterowania.**

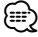

• Można wpisywać częstotliwość pasma FM w etapach o wartości co najmniej 0,1 MHz.

## **PTY (Rodzaj programu)**

Wybranie rodzaju programu poniżej i wyszukiwanie stacji;

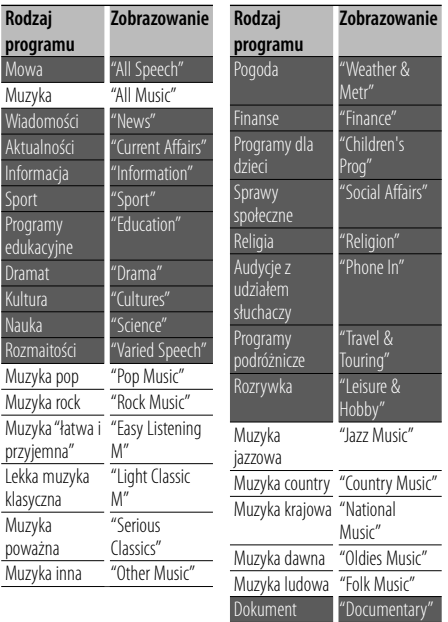

• Mowa i Muzyka obejmują rodzaje programów podane poniżej.

Muzyka: Element opisany czarnymi znakami. Mowa: Element opisany białymi znakami.

**1 Wejście do trybu rodzaju programu (PTY) Naciśnij pokrętło sterowania.**

Zostanie wyświetlony komunikat "PTY Select".

- **2 Wybierz rodzaj programu Obróć pokrętło sterowania lub naciśnij je w górę lub w dół.**
- **3 Wyszukiwanie stacji nadającej wybrany rodzaj programu**

**Naciśnij pokrętło sterowania w prawo lub w lewo.**

- **4 Wyjście z trybu PTY Naciśnij pokrętło sterowania.** {≕}
	- Nie można korzystać z tej funkcji podczas odbierania biuletynu o ruchu drogowym oraz w przypadku audycji na paśmie AM.
	- Jeśli wybrany typ programu nie zostanie znaleziony, na wyświetlaczu pojawia się wskaźnik "No PTY". Wybierz inny rodzaj programu.

### **Programowanie rodzaju programu**

Zapisanie rodzaju programu pod wybranym przyciskiem pamięci oraz szybkie wywoływanie tego rodzaju programu;

#### **Programowanie rodzaju programu**

**prawo lub w lewo.** 

- **1 Wybierz rodzaj programu do zaprogramowania** Patrz <PTY (Rodzaj programu)> (strona 14).
- **2 Włącz tryb programowania rodzaju programu Naciśnij przycisk [FNC].**
- **3 Wybierz numer, który ma być umieszczony w pamięci Naciśnij pokrętło sterowania lub naciśnij je w**
- **4 Zaprogramuj rodzaj programu Naciśnij pokrętło sterowania przynajmniej na 1 sekundę.**
- **5 Wyjdź z trybu programowania rodzaju programu Naciśnij przycisk [FNC].**

#### **Wywołanie zaprogramowanego rodzaju programu**

- **1 Wejście do trybu rodzaju programu (PTY)** Patrz <PTY (Rodzaj programu)> (strona 14).
- **2 Włącz tryb programowania rodzaju programu Naciśnij przycisk [FNC].**
- **3 Wybierz numer, który ma być odczytany z pamięci Naciśnij pokrętło sterowania lub naciśnij je w prawo lub w lewo.**
- **4 Wywołanie rodzaju programu Naciśnij pokrętło sterowania.**
- **5 Wyjdź z trybu programowania rodzaju programu Naciśnij przycisk [FNC].**

## **Zmiana języka dla funkcji rodzaju programu (PTY)**

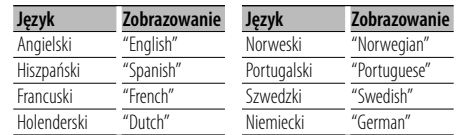

Wybór języka wyświetlania rodzaju programu;

#### **1 Wejście do trybu rodzaju programu (PTY)** Patrz <PTY (Rodzaj programu)> (strona 14).

**2 Wejście do trybu zmiany języka Naciśnij przycisk [TI].**

#### **3 Wybierz język**

**Obróć pokrętło sterowania lub naciśnij je w górę lub w dół.** 

**4 Wyjście z trybu zmiany języka Naciśnij przycisk [TI].**

## **Inne funkcje**

#### **Kod zabezpieczający**

Ryzyko kradzieży jest zmniejszone, gdy zostanie włączony kod zabezpieczający, ponieważ musi być on zostać wprowadzony, aby włączyć urządzenie.

## *⊱*։

• Nie można wyłączyć kodu zabezpieczającego, gdy zostanie aktywowany.

Kod zabezpieczający jest 4-cyfrową liczbą wpisaną do paszportu radia "Car Audio Passport" z tego zestawu.

**1 Wybierz kod zabezpieczający w trybie menu (W trybie gotowości)**

Zostanie wyświetlony komunikat "Security Set". Aby dowiedzieć się jak wybrać pozycję sterowania funkcjami, patrz <Sterowanie funkcjami> (strona 6).

**2 Wejście do trybu kodu zabezpieczającego Naciśnij pokrętło sterowania przynajmniej na 1 sekundę.**

Gdy wyświetlony zostaje napis "Enter", wyświetlony jest również napis "SECURITY SET".

#### **3 Wprowadź kod zabezpieczający**

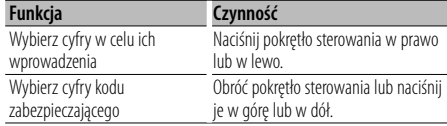

#### **4 Potwierdzenie kodu zabezpieczającego Naciśnij pokrętło sterowania przynajmniej na 3 sekundy.**

Gdy wyświetlony zostaje napis "Re-Enter", wyświetlony jest również napis "SECURITY SET".

**5 Powtórz kroki 3 — 4 i ponownie wprowadź kod zabezpieczenia.**

Zostanie wyświetlony komunikat "Approved". Funkcja kodu zabezpieczającego jest włączona.

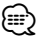

- W przypadku wpisania błędnego kodu zabezpieczającego, należy spróbować ponownie od punktu 3.
- **6 Wyjdź z trybu kodu zabezpieczającego Naciśnij przycisk [FNC].**

#### **Wprowadzanie kodu zabezpieczającego**

Należy wprowadzić kod zabezpieczający podczas włączania urządzenia, które zostało odłączone od zasilania, lub w którym naciśnięto przycisk Reset.

- **1 Włącz zasilanie.**
- **2 Powtórz kroki 3 4 i ponownie wprowadź kod zabezpieczenia.**

Zostanie wyświetlony komunikat "Approved". Teraz można korzystać z urządzenia.

(≕)

• Po wpisaniu błędnego kodu, na wyświetlaczu pojawia się komunikat "Waiting" i włącza się blokada wpisywania na czas podany w tabeli poniżej.

Po upłynięciu czasu blokady, wyświetla się komunikat "SECURITY" i można ponownie wprowadzić kod zabezpieczający.

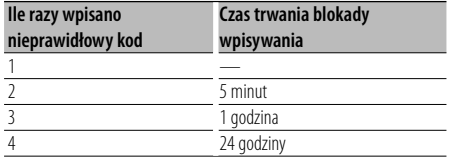

#### **Ręczna regulacja zegara**

#### **1 Wybierz Ustawianie zegara w trybie menu (W trybie gotowości)**

Wybierz ekran "Clock Adjust".

Aby dowiedzieć się jak wybrać pozycję sterowania funkcjami, patrz <Sterowanie funkcjami> (strona 6).

**2 Wejście do trybu nastawiania zegara Naciśnij pokrętło sterowania przynajmniej na 1 sekundę.**

Zobrazowanie daty pulsuje.

#### **3 Nastawianie zegara**

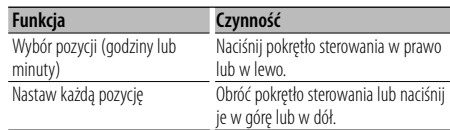

#### **4 Wyjdź z trybu ustawiania zegara**

#### **Naciśnij przycisk [FNC].**

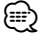

• Te regulacje można przeprowadzać po ustawieniu "MENU" > "SYNC" w <Sterowanie funkcjami> (strona 6) na "OFF".

#### **Nastawianie daty**

#### **1 Wybierz Ustawianie daty w trybie menu (W trybie gotowości)**

Wybierz ekran "Date Adjust". Aby dowiedzieć się jak wybierać pozycje sterowania funkcjami, patrz <Sterowanie funkcjami> (strona 6).

#### **2 Wejdź do trybu nastawiania daty Naciśnij pokrętło sterowania przynajmniej na 1 sekundę.**

Zobrazowanie daty pulsuje.

#### **3 Nastawianie daty**

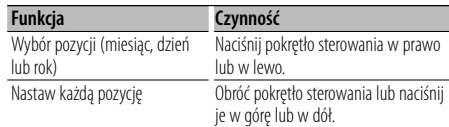

#### **4 Wyjście z trybu nastawiania daty Naciśnij przycisk [FNC].**

### **Ustawianie trybu demonstracji**

Włączanie i wyłączanie trybu demonstracji.

#### **1 Wybierz element Demonstracja w trybie menu**

Wybierz ekran "DEMO Mode". Aby dowiedzieć się jak wybrać pozycję sterowania funkcjami, patrz <Sterowanie funkcjami> (strona 6).

#### **2 Ustaw tryb demonstracji (pokazowy) Naciśnij pokrętło sterowania przynajmniej na 2 sekundy.**

Naciśnij ten przycisk na minimum 2 sekundy, aby "ON" lub "OFF" ten tryb.

#### **3 Wyjście z trybu demonstracji Naciśnij przycisk [FNC].**

## **Regulacja dźwięku**

#### **Sterowanie dźwiękiem**

Można zmieniać następujące elementy sterowania dźwiękiem;

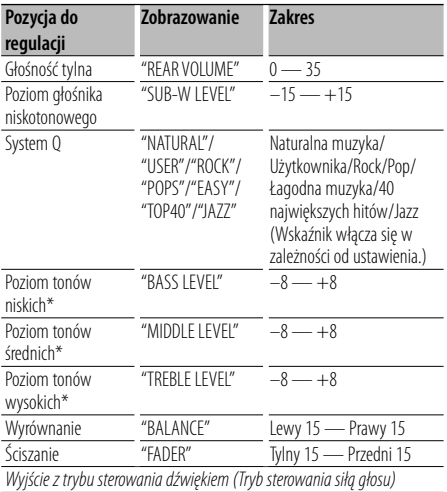

\* Źródłowa pamięć tonu: Wartość ustawienia wprowadzona jest do pamięci według jej źródła.

## {≕`

• "USER": Automatycznie zostaną włączone ostatnio wybrane wartości poziomu tonów niskich, poziomu tonów średnich i poziomu tonów wysokich.

#### **1 Wybierz źródło do regulacji**

Aby dowiedzieć się jak wybrać źródło, patrz <Przycisk wyboru Zasilanie/Źródło> w <Podstawy obsługi> (strona 4).

- **2 Wejście do trybu sterowania dźwiękiem Naciśnij pokrętło [AUD].**
- **3 Wybierz element audio do regulacji Naciśnij pokrętło [AUD].**

#### **4 Ustaw pozycję audio Kręć pokrętłem [AUD].**

#### **5 Wyjście z trybu sterowania dźwiękiem Naciśnij dowolny przycisk.**

Naciśnij dowolny przycisk poza pokrętłem [AUD] lub [▲] i przyciskiem [ATT].

#### **Ustawianie audio**

Można skonfigurować system dźwięku w następujący sposób;

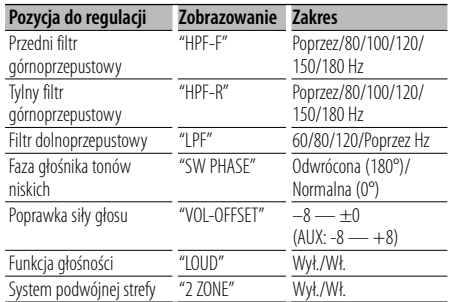

## ⁄⊞`

- Poprawka siły głosu: Siła głosu każdego źródła może być ustawiona jako różnica w stosunku do podstawowej siły głosu.
- Funkcja głośności: Kompensowanie dźwięków niskich i wysokich przy małej sile głosu. (Stosowana jest jedynie kompensacja niskich tonów po wybraniu tunera jako źródła).
- System podwójnej strefy Główne źródło i źródło drugie (wejście pomocnicze AUX) odtwarzają kanał przedni i tylni oddzielnie.
	- Ustaw kanał dla drugiego źródła w "Zone2" w <Sterowanie funkcjami> (strona 6).
	- Źródło główne wybierane jest przyciskiem [SRC].
	- Głośność przedniego kanału ustawiana jest przyciskiem [AUD].
	- Ustaw głośność kanału tylnego przy użyciu procedury <Sterowanie dźwiękiem> (strona 18) lub przyciskiem [▲]/[▼] na pilocie (strona 21).
- Sterowanie dźwiękiem nie dotyczy źródła dodatkowego.

#### **1 Wybierz źródło do regulacji**

Aby dowiedzieć się jak wybrać źródło, patrz <Przycisk wyboru Zasilanie/Źródło> w <Podstawy obsługi> (strona 4).

- **2 Włącz tryb ustawiania audio Naciśnij pokrętło [AUD] przynajmniej na 1 sekundę.**
- **3 Wybierz element audio do regulacji Naciśnij pokrętło [AUD].**
- **4 Ustaw pozycję konfiguracji audio Kręć pokrętłem [AUD].**
- **5 Wyjdź z trybu ustawiania audio Naciśnij pokrętło [AUD] przynajmniej na 1 sekundę.**

## **Konfiguracja głośników**

Dokładna regulacja w celu uzyskania optymalnej wartości funkcji System Q podczas ustawiania rodzaju głośnika;

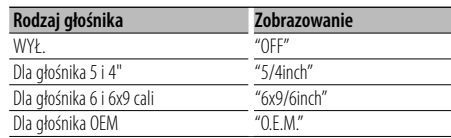

#### **1 Włącz tryb gotowości**

Wybierz ekran "STANDBY". Aby dowiedzieć się jak wybrać źródło, patrz <Przycisk wyboru Zasilanie/Źródło> w <Podstawy obsługi> (strona 4).

- **2 Wejdź w tryb konfiguracji głośników Naciśnij pokrętło [AUD].** Zostanie wyświetlony komunikat "SP SEL".
- **3 Wybierz rodzaj głośnika Kręć pokrętłem [AUD].**
- **4 Wejdź z trybu konfiguracji głośników Naciśnij pokrętło [AUD].**

## **Regulacja dźwięku**

#### **Wstępnie ustawiona pamięć audio**

Rejestrowanie wartości ustawienia przy pomocy sterowania dźwięku. Pamięć nie może być skasowana przy pomocy przycisku Reset.

#### **1 Ustawienie sterowania dźwięku**

Aby ustawić kontrolę dźwięku, patrz poniższe operacje.

- <Sterowanie dźwiękiem> (strona 18)
- <Ustawianie audio> (strona 18)
- **2 Wybierz pozycję pamięci ustawień dźwięku w trybie menu (Inny tryb niż tryb gotowości)**

Wybierz ekran "Audio Preset".

Aby dowiedzieć się jak wybrać pozycję sterowania funkcjami, patrz <Sterowanie funkcjami> (strona 6).

**3 Wprowadź tryb wcześniejszego ustawienia audio**

**Naciśnij pokrętło sterowania przynajmniej na 1 sekundę.**

- **4 Wybierz tryb wcześniejszego ustawienia audio Obróć pokrętło sterowania.** Wybierz ekran "Memory".
- **5 Wybór, czy zapisywać ustawienie audio w pamięci Naciśnij pokrętło sterowania.**

Zostanie wyświetlony komunikat "Memory?".

**6 Wprowadź wcześniejsze ustawienie audio do pamięci**

**Wybierz "YES" używając pokrętła sterowania. Naciśnij pokrętło sterowania.**

Zostanie wyświetlony komunikat "Memory Completed".

**7 Wyjdź z trybu wcześniejszego ustawienia audio**

**Naciśnij przycisk [FNC].**

- ⁄⊞`
- Zarejestruj 1 parę pamięci wcześniejszego ustawienia audio. Nie możesz zarejestrować jej przy pomocy źródła.
- Kiedy naciśniesz Reset, wszystkie źródła będą miały zarejestrowaną wartość ustawienia.
- Następujące pozycje nie mogą być zarejestrowane. Poziom głośności, wyrównanie, ściszanie, funkcja głośności, poprawka siły głosu, system podwójnej strefy, tylna głośność

#### **Wywołanie pozycji pamięci konfiguracji dźwięku**

Przywołanie ustawienia dźwięku zarejestrowanego przy pomocy <Wstępnie ustawiona pamięć audio> (strona 20).

#### **1 Wybierz źródło**

Aby dowiedzieć się jak wybrać źródło, patrz <Przycisk wyboru Zasilanie/Źródło> w <Podstawy obsługi> (strona 4).

#### **2 Wybierz pozycję pamięci ustawień dźwięku w trybie menu (Inny tryb niż tryb gotowości)**

Wybierz ekran "Audio Preset".

Aby dowiedzieć się jak wybrać pozycję sterowania funkcjami, patrz <Sterowanie funkcjami> (strona 6).

**3 Wprowadź tryb wcześniejszego ustawienia audio**

**Naciśnij pokrętło sterowania przynajmniej na 1 sekundę.**

#### **4 Wybierz wezwanie wcześniejszego ustawienia audio**

**Obróć pokrętło sterowania.** Wybierz ekran "Recall".

**5 Wybór, czy odczytać ustawienie audio z pamięci**

**Naciśnij pokrętło sterowania.** Zostanie wyświetlony komunikat "Recall?".

**6 Wywołaj wcześniejsze ustawienie audio Wybierz "YES" używając pokrętła sterowania. Naciśnij pokrętło sterowania.**

Zostanie wyświetlony komunikat "Recall Completed".

**7 Wyjdź z trybu wcześniejszego ustawienia audio**

**Naciśnij przycisk [FNC].**

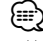

- Ustawienia użytkownika elementu "SYSTEM Q" w <Sterowanie dźwiękiem> (strona 18) zostały zmieniony na odczytaną z pamięci wartość.
- Pozycja pamięci tonu źródła <Sterowanie dźwiękiem> (strona 18) zostaje zmieniona na wartość, która była zarejestrowana dla wybranego źródła.

## **Podstawowe funkcje pilota zdalnego sterowania** Akcesoria KDC-W6641U/ KDC-W6141U

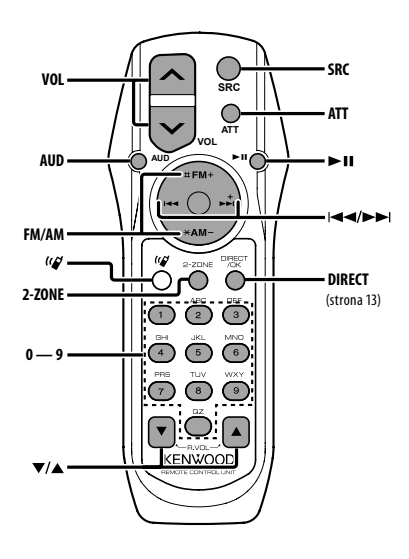

## **Ogólna obsługa**

**Regulacja głośności [VOL]**

**Wybór źródła [SRC]**

**Obniżanie głośności [ATT]**

### **W menu sterowania dźwiękiem**

**Wybór elementu w menu dźwięku** <sup>dm</sup> [AUD]

**Wyreguluj pozycję audio [VOL]**

∤≡∹

• Więcej informacji o sterowaniu np. o sterowaniu dźwiękiem znajduje się w rozdziale <Sterowanie dźwiękiem> (strona 18).

## **Sterowanie podwójną strefą**

**Włączanie i wyłączanie systemu podwójnej strefy [2-ZONE]**

**Sterowanie głośnością tylnego kanału [**5**]/ [**∞**]**

#### **Źródło - tuner**

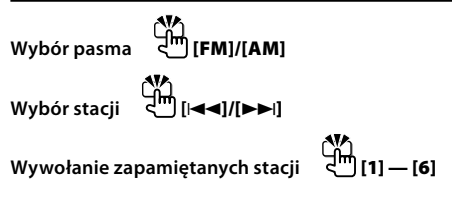

## **Źródło - CD/USB**

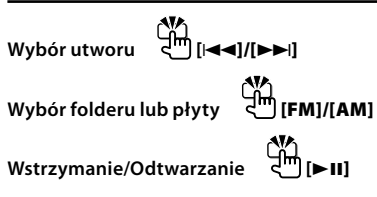

⁄

## $\overline{\text{Opi}}$   $\left[\text{O}^{\prime}\right]$

Przycisk ten jest używany, gdy podłączono pilota Bluetooth HANDS FREE BOX. Więcej informacji znajduje się w instrukcji obsługi pilota Bluetooth HANDS FREE BOX.

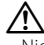

• Nie umieszczaj pilota w gorących miejscach, np. na deskach rozdzielczych.

#### **Wkładanie i wymiana baterii**

Należy użyć dwóch baterii o rozmiarach "AA"/ "R6". Przyciśnij i przesuń pokrywę w dół, aby ją zdjąć, zgodnie z ilustracją.

Włóż baterie poprawnie ustawiając bieguny + i –, zgodnie z ilustracją wewnętrz obudowy.

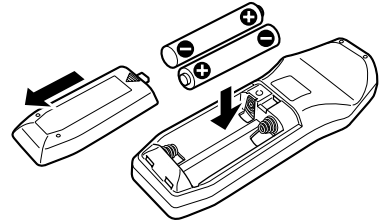

## **Załącznik**

#### **Pliki audio**

- **Odtwarzany plik audio** AAC-LC (.m4a), MP3 (.mp3), WMA (.wma)
- **Odtwarzane płyty** CD-R/RW/ROM
- **Odtwarzany format płyt** ISO 9660 Level 1/2, Joliet, Romeo, Długie nazwy plików.
- **Odtwarzane urządzenia USB**  Klasa pamięci masowej USB
- **Odtwarzany system plików w urządzeniach USB** FAT16, FAT32

Chociaż pliki audio mogą być utworzone używając powyższych standardów, mogą nie zostać odtworzone z powodu stanu nośnika lub urządzenia USB.

#### **• Kolejność odtwarzania plików audio**

 W poniższym przykładzie drzewa folderów pliki są odtwarzane w kolejności od ① do ⑩.

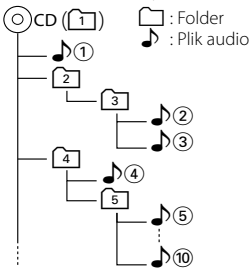

Instrukcja obsługi plików audio znajduje się na stronie www.kenwood.com/audiofile/. W tej instrukcji można znaleźć szczegółowe informacje i uwagi, które nie zostały zawarte w drukowanej instrukcji. Pamiętaj, by przeczytać również instrukcję w Internecie.

{≕}

- W niniejszej instrukcji obsługi termin "urządzenie USB" oznacza pamięci typu "flash" oraz cyfrowe odtwarzacze audio wyposażone w złącze USB.
- "iPod" w niniejszej instrukcji obsługi oznacza urządzenie iPod podłączone przez kabel przyłączeniowy iPod (wyposażenie dodatkowe). Odtwarzacz iPod podłączony przez kabel przyłączeniowy iPod może być kontrolowany z tego urządzenia. Urządzenia iPod, które można w ten sposób podłączyć to iPod nano, iPod piątej generacji, iPod classic i iPod touch. Nie można podłączyć innych urządzeń iPod.

#### **O urządzeniu USB**

- Po podłączeniu urządzenia iPod zostaną odtworzone najpierw utwory odtwarzane przez urządzenie iPod. Wyświetlony zostanie komunikat "RESUMING" bez wyświetlania nazwy folderu itp. Zmiana elementu przeglądania spowoduje wyświetlenie prawidłowej nazwy itp.
- Po podłączeniu urządzenia iPod do tego urządzenia, na urządzeniu iPod wyświetlany jest komunikat "KENWOOD" lub "✓", co oznacza, że użytkownik nie może korzystać z odtwarzacza.
- Urządzenie USB podłączone do tego radioodtwarzacza może być ładowane, jeśli radioodtwarzacz jest zasilany.
- Zainstaluj urządzenie USB w miejscu, w którym nie będzie ono przeszkadzało w poprawnym prowadzeniu pojazdu.
- Nie można podłączyć urządzenia USB przez hub USB i Uniwersalny czytnik kart pamięci.
- Wykonuj kopie bezpieczeństwa plików audio używanych w tym urządzeniu. Pliki mogą zostać usunięte w pewnych okolicznościach pracy urządzenia USB.

Nie odpowiadamy za szkody spowodowane usunięciem zapisanych danych.

- Do tego produktu nie dołączono urządzenia USB. Należy zakupić dostepne w powszechnej sprzedaży urządzenie USB.
- Podłączając urządzenie USB, zaleca się użycie CA-U1EX (opcjonalne).

Nie gwarantuje się prawidłowej pracy, gdy użytkownik korzysta z kabla niekompatybilnego ze standardem USB. Podłączenie kabla o długości przekraczającej 5 m może być przyczyną błędnego odtwarzania.

#### **Opis programu na komputery PC "Music Editor" KENWOOD**

- Program "Music Editor" znajduje się na płycie CD-ROM dołączonej do produktu.
- Należy również przeczytać instrukcję obsługi znajdującą się na płycie instalacyjnej CD-ROM i w pomocy podręcznej programu "Music Editor", aby uzyskać informacje o sposobie obsługi.
- Urządzenie może odtwarzać utwory z płyty urządzenia USB, które utworzono posługując się programem "Music Editor".
- Informacje o aktualizacji programu "Music Editor" znajdują się na stronie internetowej pod adresem www. kenwood.com.

#### **Informacje dotyczące obsługi KCA-BT100 (opcja)**

Jednakże następujące metody obsługi funkcji tego urządzenia mogą się różnić od opisu zamieszczonego w "Instrukcji obsługi", dlatego też zapoznaj się z poniższymi dodatkowymi instrukcjami.

#### **<Wybieranie używając funkcji szybkiego wybierania>**

- 1. Naciśnij pokrętło sterowania. Wybierz ekran "DIAL".
- 2. Naciśnij przycisk [FNC].
- 3. Wybierz numer do przywołania obracają pokrętło sterowania.
- 4. Naciśnij pokrętło sterowania.

#### **<Rejestrowanie w liście zaprogramowanych numerów wybierania>**

- 1. Działanie jest takie samo. Więcej informacji znajduje się w instrukcji obsługi KCA-BT100.
- 2. Naciśnij przycisk [FNC].
- 3. Wybierz numer do zapamiętania obracając pokrętło sterowania.
- 4. Naciśnij pokrętło sterowania przynajmniej na 1 sekundę.

#### **<Usuwanie zarejestrowanego telefonu komórkowego>**

- 1–3. Działanie jest takie samo. Więcej informacji znajduje się w instrukcji obsługi KCA-BT100.
- 4. Naciśnij pokrętło sterowania.
- 5. Wybierz "YES" używając pokrętła sterowania.
- 6. Naciśnij pokrętło sterowania.
- 7. Naciśnij przycisk [FNC].

#### **<System menu>**

 Aby uzyskać informacje o obsłudze menu, skorzystaj z rozdziału <Sterowanie funkcjami> w tej instrukcji obsługi.

#### **Informacje o rodzaju wyświetlania**

Stan telefonu komórkowego jest wyświetlany w polu wyświetlania stanu tego urządzenia. Ponadto niektóre wyświetlacze różnią się od opisu

znajdującego się w instrukcji obsługi KCA-BT100.

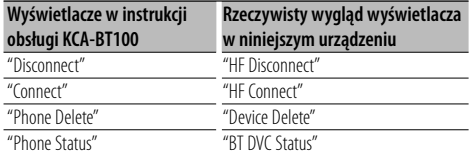

BT : Wyświetlanie stanu połączenia bluetooth. Wskaźnik ten jest wyświetlany, gdy do urządzenia podłączono telefon komórkowy.

## **Załącznik**

#### **Słowniczek menu**

#### **• SRC Select**

- Ustawianie trybu wyboru źródła.
- 1 : Wyświetlanie ikon źródeł dźwięku w celu wyboru przez użytkownika.
- 2 : Umożliwia wybranie źródeł dźwięku po kolei.
- **Display**

 Wyświetlacz zostanie wyłączony 5 sekund nieczynności, gdy opcja ta jest ustawiona na "OFF". W trybie ustawiania wyświetlacz nie będzie wyłączany nawet po 5 sekundach nieczynności.

**• ILM Dimmer (Ściemniacz podświetlenia)** Zmniejszenie jasność podświetlenia przycisków. AUTO: Ściemnienie podświetlenia zsynchronizowane z

włącznikiem świateł pojazdu.

 MNAL1/MNAL: Stałe ściemnienie podświetlenia. MNAL2: Wyłączenie górnego i dolnego podświetlenia i ściemnienie lewego i prawego podświetlenia.

OFF: Nie ściemnianie podświetlenia.

**• AT COL CHG (Automatyczna zmiany koloru podświetlenia)**

 Wybranie "iPod" powoduje automatyczną zmianę podświetlenia przycisków zgodnie z kolorem obudowy iPod'a podczas odtwarzania z źródła iPod.

 \* Kolor podświetlenia przycisków jest tylko zalecany przez naszą firmę. Nie gwarantuje się, że będzie idealnie pasował do obudowy iPod'a.

#### Kompatybilne modele iPod:

iPod (piąta generacja), iPod classic, iPod touch, iPod nano (1/2/3 generacja), piąta generacja iPod (iPod z video)

**• SWPRE (przełączanie odtwarzania)**

 Przełączanie odtwarzania pomiędzy tylnym ("Rear") a subwooferem ("Sub-W").

**• AMP**

 Wybranie "OFF" wyłącza wbudowany wzmacniacz. Wyłączenie wbudowanego wzmacniacza podnosi jakość dźwięku odtwarzanego przez to złącze. Wybranie "OFF" wyłącza funkcje podwójnej strefy (Dual Zone) i KCA-BT100 (wyposażenie opcjonalne) ponieważ z głośników przednich nie będzie odtwarzany dźwięk.

## **• Zone2 (Dual Zone - system podwójnej strefy)**

 Ustaw głośniki docelowe (przedni "Front" lub tylni"Rear") drugiego źródła (AUX IN) po włączeniu funkcji Dual Zone.

#### **• Supreme**

 Technologia ekstrapolacji i uzupełniania opatentowanym algorytmem wysokich tonów usuniętych podczas kodowania do niskiej szybkości transferu (mniej niż 128Kbps, częstotliwość próbkowania 44,1kHz).

Uzupełnianie jest zoptymalizowane w zależności od formatu kompresji (AAC, MP3 lub WMA) i przetwarzane zgodnie z szybkością transferu.

Wpływ tej funkcji jest niezauważalny w przypadku utworów nagranych z wysoką przepływnością, zmienną przepływnością (VBR) lub o minimalnym zakresie częstotliwości.

#### **• News (wiadomości z ustawieniami czasu wyłączenia)**

 Automatyczne odbieranie wiadomości po uruchomieniu. Ustaw czas, podczas którego przerywanie ma być wyłączone po rozpoczęciu kolejnych wiadomości. Przełączenie "News 00min" na "News 90min" włącza tą funkcję.

Jeśli biuletyn rozpocznie się przy włączonej funkcji, na wyświetlaczu pojawi się, "Traffic INFO" i rozpocznie się odbiór programu informacyjnego. Jeśli ustawiono "20min", odbiór następnego programu rozpocznie się za minimum 20 minut.

Głośność programu informacyjnego jest taka sama, jak głośność informacji o ruchu drogowym.

#### **• Seek Mode (wybór trybu strojenia)** Wybór trybu strojenia radia.

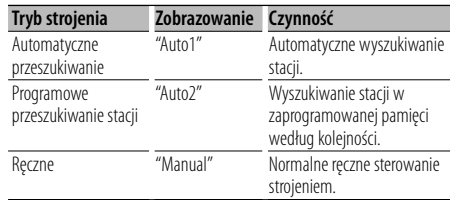

#### **• AF (Częstotliwość alternatywna)**

 Gdy odbiór jest w dalszym ciągu słaby, funkcja ta automatycznie przełącza na stację o lepszym odbiorze na innej częstotliwości, która nadaje ten sam program w tej samej sieci RDS.

**• Russian (Ustawienie języka rosyjskiego)** Po włączeniu tej funkcji, poniższe ciągi znaków są wyświetlane w cyrylicy: Nazwa folderu/ Nazwa pliku/ Tytuł utworu/ Nazwisko

wykonawcy/ Nazwa albumu/ KCA-BT100 (wyposażenie opcjonalne)

#### **• Power OFF (Zegar wyłączający zasilanie)**

 Ustawienie zegara wyłączającego zasilanie urządzenia po określonym czasie pracy w trybie gotowości. Używanie tego ustawienia pozwala na oszczędzanie energii akumulatora pojazdu.

 – – –: Timer wyłączający zasilanie jest wyłączony. 20min: Wyłącza zasilanie po upływie 20 minut. (Ustawienie fabryczne)

 40min: Wyłącza zasilanie po upływie 40 minut. 60min: Wyłącza zasilanie po upływie 60 minut.

#### **• CD Read**

 Ustawianie metody odczytu płyt CD. Jeśli odtworzenie określonego formatu płyt CD jest niemożliwe, ustaw tę funkcję na "2", aby odtworzyć płytę. Odtworzenie niektórych płyt CD z muzyką może być niemożliwe nawet po ustawieniu funkcji na "2". Ponadto po ustawieniu funkcji na wartość "2" nie będzie można odtwarzać niektórych plików audio. Zwykle funkcja ta powinna być ustawiona na "1".

 1 : Automatyczne rozróżnianie pomiędzy płytami z plikami audio i muzycznymi płytami CD podczas odtwarzania płyty.

 2 : Wymusza odtwarzanie płyty jako płyty muzycznej (audio) CD.

Ten produkt nie został zmontowany przez producenta pojazdu na linii produkcyjnej, ani przez profesjonalnego importera pojazdu do Państwa Członkowskiego UE.

#### **Informacja o usuwaniu zuzytego sprzetu elektrycznego i elektronicznego (dotyczaca krajow Unii Europejskiej, ktore przyjely system sortowania smieci)**

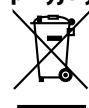

 Produkty z symbolem przekreslonego smietnika na kolkach nie moga byc wyrzucane ze zwyklymi smieciami.

Zuzyty sprzet elektryczny i elektroniczny powinien byc przetwarzany w firmie majacej mozliwosci sortowania tych urzadzen i ich odpadow. Skontaktuj sie z lokalnymi wladzami w sprawie szczegolow zlokalizowania najblizszego miejsca przerobki. Wlasciwe przetworzenie i pozbycie sie smieci umozliwi zachowac surowce naturalne jednoczesnie zapobiegajac skutkom szkodliwym dla naszego zdrowia i srodowiska.

#### **Oznaczenie produktów zawierających lasery (Za wyjątkiem niektórych dziedzin)**

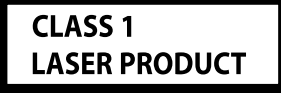

Powyższa etykietka jest przymocowana do ramy/ obudowy i mówi, że ta część stosuje wiązkę promieni laserowych ocenionych jako klasa 1. Oznacza to, że urządzenie wykorzystuje słabe wiązki promieni laserowych. Poza urządzeniem nie ma niebezpieczeństwa związanego z niebezpiecznym promieniowaniem.

## **Akcesoria/Procedura instalowania**

### **Akcesoria**

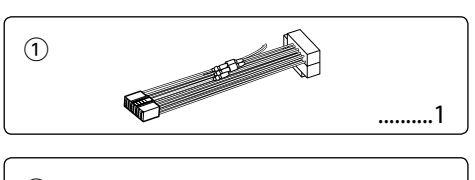

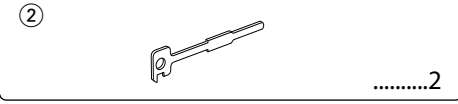

## **Procedura instalowania**

- 1. Aby zapobiec zwarciom, wyjmij kluczyki samochodu ze stacyjki i odłącz końcówkę  $\ominus$ akumulatora.
- 2. Wykonaj odpowiednie wejścia i wyjścia przewodów dla każdego urządzenia.
- 3. Połącz wiązki kabli.
- 4. Połącz kostkę B wiązki kabli z wtyczką głośnika w twoim samochodzie.
- 5. Połącz kostkę A wiązki kabli z wtyczką zasilania zewnętrznego w twoim samochodzie.
- 6. Połącz wtyczkę wiązki kabli z radioodtwarzaczem.
- 7. Zainstaluj radioodtwarzacz w samochodzie.
- 8. Podłącz końcówkę  $\ominus$  akumulatora.
- 9. Naciśnij przycisk (reset).

## ⁄≬∖

- Montaż i podłączanie przewodów tego produktu wymaga odpowiednich umiejętności i doświadczenia. Dla własnego bezpieczeństwa pozostaw te czynności profesjonalistom.
- Upewnij się czy masa zespołu została podłączona do ujemnego przewodu zasilania prądem stałym o napięciu 12 V DC.
- Nie instaluj radioodtwarzacza w miejscu wystawionym na bezpośrednie promienie słoneczne, o nadmiernym wydzielaniu się ciepła lub wilgotnym; Unikaj również miejsc nadmiernie zakurzonych czy narażonych na rozbryzgi wody.
- Nie stosuj własnych śrub. Korzystaj tylko ze śrub dołączonych do urządzenia. Użycie złych śrub może spowodować uszkodzenia urządzenia.
- Jeśli zasilanie nie zostało włączone (ON) (wyświetlany jest komunikat "Protect"), mogło wystąpić zwarcie w przewodzie głośnika lub mógł on dotknąć podwozia pojazdu, co spowodowało włączenie funkcji zabezpieczenia (PROTECT). Dlatego należy sprawdzić przewód głośnika.
- Upewnij się czy wszystkie podłączenia są pewne wkładając końcówki tak aż zamkną się całkowicie.
- Jeżeli układ zapłonowy w twoim samochodzie nie posiada pozycji ACC, albo przewód zapłonu jest podłączony do źródła zasilania o stałym napięciu, takiego jak przewód akumulatora, zasilanie nie będzie sprzężone z zapłonem (tzn. nie będzie

włączane ani wyłączane razem z zapłonem). Jeżeli chcesz połączyć włączenie zasilania radioodtwarzacza z zapłonem, podłącz przewód zapłonu do źródła zasilania, które może być włączone i wyłączone kluczem zapłonu.

- Użyj dostępnej w sprzedaży przejściówki, jeśli domyślny wtyk nie pasuje do gniazda pojazdu.
- Izoluj niepodłączone przewody taśmą winylową lub podobnym materiałem. Aby zapobiec zwarcia, nie zdejmuj nakładek z końców niepodłączonych przewodów lub złączy.
- Jeśli konsola jest wyposażona w pokrywę, pamiętaj by zamontować urządzenia tak, aby panel czołowy nie uderzał w pokrywę podczas zamykania i otwierania.
- Jeśli dojdzie do przepalenia bezpiecznika, najpierw sprawdź, czy ustawienie przewodów nie powoduje zwarcia, a potem wymień przepalony bezpiecznik na bezpiecznik o takich samych własnościach.
- Podłącz przewody głośników do odpowiadającym im końcówek. Urządzenie może zostać uszkodzone lub nie pracować poprawnie po zamianie przewodów  $\ominus$  lub ich uziemienia (podłączenia) do metalowej części pojazdu.
- Po zainstalowaniu urządzenia, sprawdź czy światła stop, kierunkowskazy, wycieraczki itp. w samochodzie pracują poprawnie.
- Zamocuj jednostkę tak, aby kąt montażu wynosił lub był mniejszy od 30°.

#### **Informacje o odtwarzaczach/zmieniarkach płyt kompaktowych podłączonych do tego urządzenia**

Jeśli odtwarzacz CD/zmieniarka płyt ma przełącznik "O-N", ustaw go w położenie "N".

Funkcje, z których można skorzystać oraz informacje, które mogą być wyświetlone, są odmienne w zależności od podłączonego modelu.

## **Podłączanie przewodów do końcówek**

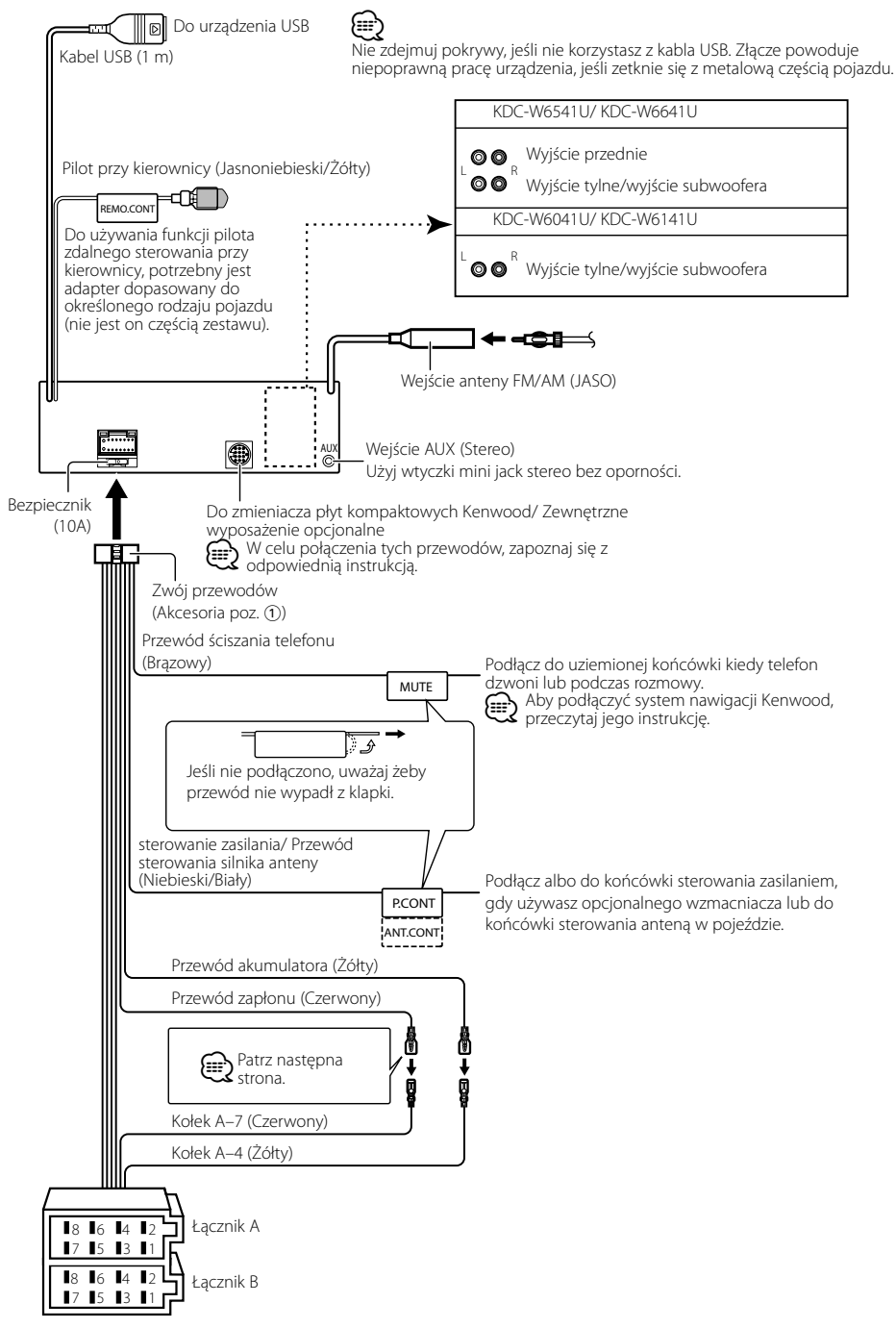

## **Podłączanie przewodów do końcówek**

#### **Mapa funkcji kostki**

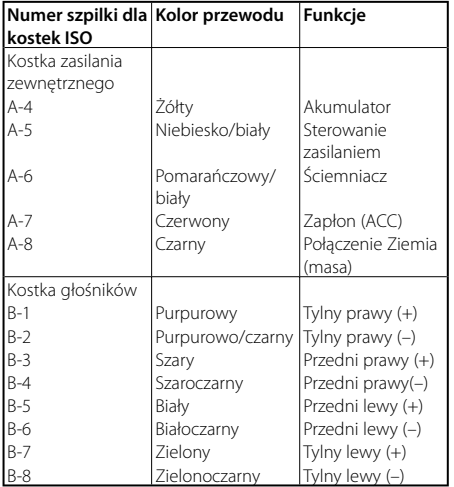

#### 2**OSTRZEŻENIE Podłączanie kostki połączeniowej ISO**

Układ kołków w kostce ISO zależy od typu twojego samochodu. Aby nie uszkodzić urządzenia, upewnij się czy połączenia są odpowiednie.

Standardowe połączenia dla wiązki przewodów opisano poniżej w punkcie 1. Jeżeli układ kołków w kostce jest taki jak opisano w punktach <a>[2]</a>, dokonaj podłączeń takich jak na rysunkach. W celu podłączenia tej jednostki do pojazdów **Volkswagena**  prosimy o poprawne przełączenie kabli jak przedstawiono w pozycji 2 poniżej.

1 (Ustawienie standardowe) Kołek A-7 (czerwony) kostki ISO pojazdu jest połączony z zapłonem, a kołek A-4 (żółty) jest podłączony do źródła stałego zasilania.

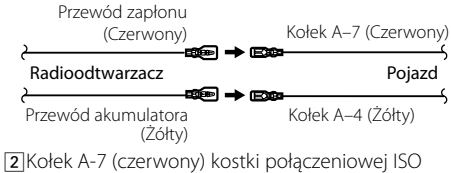

pojazdu jest podłączony do źródła stałego zasilania, a kołek A-4 (żółty) jest podłączony do zapłonu.

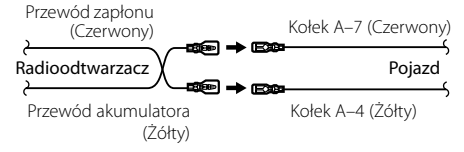

## **Instalacja/Wyjmowanie urządzenia**

#### **Instalacja**

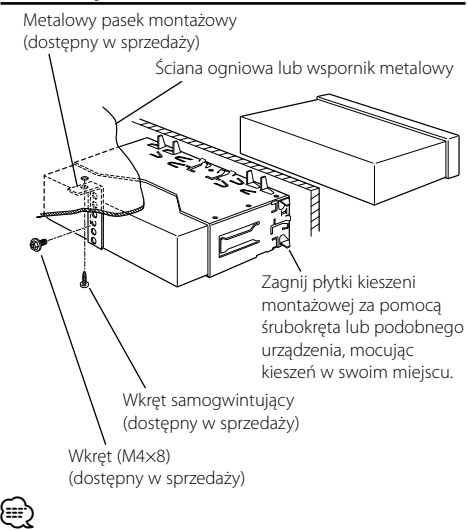

• Upewnij się czy urządzenie jest pewnie umocowane w swoim miejscu. Jeżeli jego położenie nie jest stabilne, może on ulec uszkodzeniu (może dla przykładu zanikać dźwięk).

#### **Zdejmowanie obramowania z twardej gumy**

**1** Podłącz zaczepy uchwytów do wyjmowania oraz usuń oba górne zamki.

Podnieś obramowanie i pociągnij je do przodu, tak jak pokazano na rysunku.

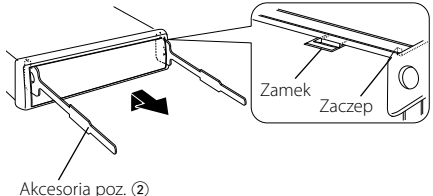

Narzędzie do wyjmowania

**2** Gdy opuszczona jest górna krawędź obramowania, usuń dwa dolne elementy ustalające.

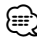

• W ten sam sposób można wyjąć obramowanie od dołu.

### **Wyjmowanie urządzenia**

- **1** Przeczytaj punkt <Zdejmowanie obramowania z twardej gumy> a następnie zdejmij obramowanie z twardej gumy.
- **2** Wykręć wkręt (M4 × 8) z tylnej ścianki.
- **3** Włóż dwa narzędzia do wyjmowania głęboko w szczeliny po obu stronach, tak jak pokazano.
- **4** Pchnij narzędzie do wyjmowania w dół wciskając je do środka i wyciągnij urządzenie do połowy.

Wkret (M4×8) (dostępny w sprzedaży)

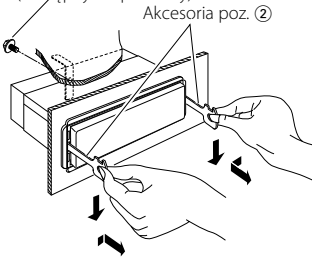

## $\mathbb A$

- Zachowaj ostrożność, aby uniknąć zranienia od zaczepów na uchwytach do wyciągania.
- **5** Wyjmij aparat do końca trzymając go rękami. Należy uważać, aby go nie upuścić.

## **Przewodnik wykrywania i usuwania usterek**

Pewne ustawienia tego urządzenia mogą wyłączać pewne jego funkcje.

#### **! • Nie można ustawić subwoofera.**

- **Nie można ustawić filtra górnoprzepustowego.**
- **• Nie można ustawić elementu Fader.**
- **• Brak efektu sterowania dźwiękiem na AUX.**
- ▲ Wzmacniacz preout nie jest ustawiony na subwoofer. ☞ "MENU" > "SWPRE" w <Sterowanie funkcjami> (strona 6)
	- Element <Wyjście głośnika niskotonowego> opisany w rozdziale <Podstawy obsługi> (strona 4) jest wyłączony.
	- Włączona jest podwójna strefa. ☞ <Ustawianie audio> (strona 18)

#### **! • Nie można ustawić fazy subwoofera.**

 $\blacktriangleright$  Filtr dolnoprzepustowy jest ustawiony na pozycję Through (bezpośredni). ☞ <Ustawianie audio> (strona 18)

- **! Nie można wybrać docelowego wyjścia podrzędnego źródła w podwójnej strefie. • Nie można regulować głośności tylnych głośników.**
	- ▲ Funkcja podwójnej strefy jest wyłączona. ☞ <Ustawianie audio> (strona 18)
- **! Nie można zapisać kodu bezpieczeństwa. • Nie można ustawić sterowania podświetleniem ekranu.**
	- ▲ Funkcja <Ustawianie trybu demonstracji> (strona 17) nie jest włączona.

. . . . . . . . . . . .

#### **! • Nie można ustawić automatycznego wyłączania.** ▲ Element <Kod zabezpieczający> (strona 16) nie jest ustawiony.

To co wydaje się nieprawidłowym działaniem twojego urządzenia, może być jedynie rezultatem drobnych nieprawidłowości obsługi lub błędnego podłączenia przewodów. Zanim wezwiesz serwis sprawdź najpierw poniższą tabelę prezentującą możliwe do napotkania trudności.

#### **Ogólne**

#### **? Dźwięk czujnika dotykowego nie jest słyszalny.**

- ✔ Wykorzystywane jest gniazdo preout. ☞ Z gniazda preout nie można wyprowadzić dźwięku czujnika dotykowego.
	-
- **? Podświetlenie miga po użycia pokrętła lub przycisku.** 
	- ✔ To efekt podświetlenia przycisków.
		- ☞ Działanie tego efektu ustawia się w "MENU" > "ILM Effect" w <Sterowanie funkcjami> (strona 6).

 **? Efekt podświetlenia przycisków spowodowany regulacją poziomu głośności jest niewielki.** 

✔ Efekt podświetlenie może być niewystarczający w zależności od poziomu głośności i jakości dźwięku.

#### ----------------------------------

#### **Tuner jako źródło**

#### **? Odbiór stacji radiowych jest słaby.**

- ✔ Nie jest wysunięta antena zewnętrzna. ☞ Wyciągnij do końca pręt anteny.
- 

#### **Źródłem jest płyta kompaktowa**

#### **? Wybrana płyta nie jest odtwarzana, lecz zamiast niej jest odtwarzana inna.**

- ✔ Wybrana płyta kompaktowa jest bardzo brudna.
	- ☞ Oczyść płytę kompaktową, korzystając z punktu Czyszczenie płyty kompaktowych w sekcji <Obchodzenie się z płytami kompaktowymi>
- (strona 3). ✔ Płyta została wstawiona do innej szczeliny niż zadana.
- ☞ Wyjmij cały magazyn płyt kompaktowych i <u>...........sprawdź numer zadanej płyty.</u><br>✔ Płyta kompaktowa jest poważnie zarysowana.
- 
- ☞ Dokonaj próby innej płyty kompaktowej.

#### **Źródło pliku audio**

#### **? Podczas odtwarzania pliku audio przeskakuje dźwięk.**

- ✔ Nośnik jest porysowany lub brudny.
	- ☞ Wyczyść płytę używając porad zawartych w rozdziale <Obchodzenie się z płytami kompaktowymi> (strona 3).
- ✔ Stan nagrania jest zły.
	- ☞ Zapisz ponownie płytę lub użyj innej płyty.
- 

#### **? Podczas szukania folderów słychać hałas.**

- ✔ Jeśli na nośniku (np. płycie) znajdują się foldery bez plików audio.
	- ☞ Nie twórz folderów nie zawierających plików

audio.

#### **Przedstawione poniżej komunikaty przedstawiają stan twojego systemu.**

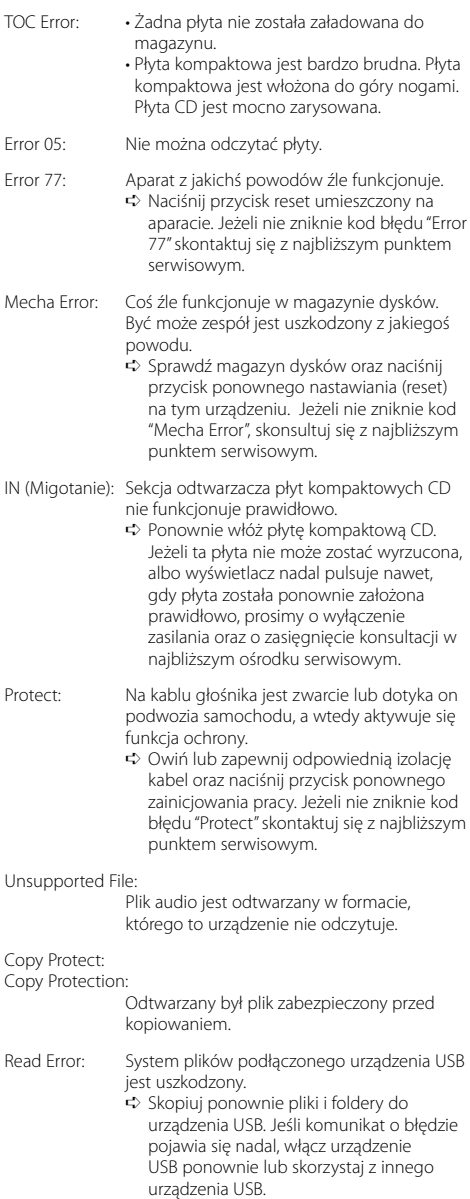

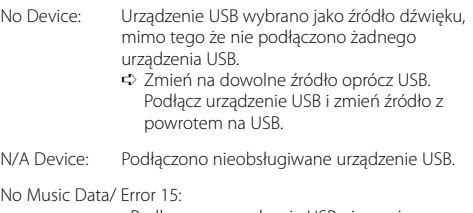

- Podłączone urządzenie USB nie zawiera żadnych plików audio, które mogłyby być odtworzone.
- Odtwarzany nośnik nie posiada danych zapisanych tak, aby to urządzenie mogło je odtwarzać.

#### USB ERROR (Migotanie):

- Podłączone urządzenie USB może być uszkodzone.
	- ➪ Odłącz urządzenie USB i przełącz wyłącznik w położenie ON. Jeśli zostanie wyświetlony ten sam komunikat, użyj innego urządzenia USB.

iPod Error: Nie udało połączyć się z iPod. ➪ Sprawdź, czy podłączony odtwarzacz iPod jest obsługiwany przez niniejsze urządzenie. W rozdziale <Pliki audio> (strona 22) opisano obsługiwane modele urządzeń iPod.

- ➪ Odłącz urządzenie USB i podłącz je ponownie.
- ➪ Sprawdź, czy oprogramowanie dla urządzenia iPod ma najnowszą wersję.
- USB REMOVE: Wybrano tryb usuwania urządzenia USB/iPod. Można usunąć bezpiecznie urządzenie USB/ iPod.

## **Dane techniczne**

#### **Sekcja tunera FM**

Zakres odbioru (odstęp 50 kHz) : 87,5 MHz – 108,0 MHz Czułość wejściowa (S/N = 26dB) : 0,7 μV/75 omów Czułość bezszumności (S/N = 46dB) : 1,6 μV/75 omów Charakterystyka częstotliwościowa (±3,0 dB) : 30 Hz – 15 kHz Stosunek sygnału do szumów (MONO) : 65 dB Selektywność(DIN) (±400 kHz) : ≥ 80 dB Odstęp stereo (1 kHz) : 35 dB

#### **Sekcja tunera MW**

Zakres odbioru (odstęp 9 kHz) : 531 kHz – 1611 kHz Czułość wejściowa (S/N = 20 dB) : 25 μV

#### **Sekcja tunera LW**

Zakres częstotliwości : 153 kHz – 281 kHz Czułość wejściowa (S/N = 20 dB) : 45 μV

#### **Sekcja odtwarzacza płyt kompaktowych**

Dioda laserowa : GaAlAs Filtr cyfrowy (cyfrowo/analogowy) : 8-krotne nadpróbkowanie Przetwornik cyfrowo/analogowy : 24 Bit Prędkość wrzeciona : 500 – 200 obr./min (CLV) Kołysanie i drżenie dźwięku : Poniżej mierzalnego progu Charakterystyka częstotliwościowa (±1 dB) : 10 Hz – 20 kHz Całkowite zniekształcenia harmoniczne (1 kHz) : 0,008 % Stosunek sygnału do szumów (1 kHz) : 105 dB Odstęp dynamiczny : 93 dB Dekoder MP3 : Zgodny z MPEG-1/2 Audio Layer-3 Dekodowanie WMA : Zgodny z Windows Media Audio Dekodowanie AAC : Pliki AAC-LC ".m4a"

#### **Port USB**

Standard USB : USB1.1/ 2.0 Maksymalny prąd zasilania : 500 mA System plików  $·$  FAT16/32 Dekoder MP3 : Zgodny z MPEG-1/2 Audio Layer-3 Dekodowanie WMA : Zgodny z Windows Media Audio Dekodowanie AAC  $\cdot$  Pliki AAC-LC "m4a"

#### **Sekcja audio**

Maksymalna moc wyjściowa  $:50 \,\mathrm{W} \times 4$ Moc pełnej szerokości pasma (przy mniejszych szumach niż 1% THD) : 30 W x 4 Impedancja głośnika :  $4 - 8$   $\Omega$ Brzmienie dźwięku Tony niskie (Bass) : 100 Hz ±8 dB Środkowe (Middle) : 1 kHz ±8 dB Tony wysokie (Treble) : 10 kHz ±8 dB Poziom/obciążenie preout (CD) : 2500 mV/10 kiloomów Impedancja preout : ≤ 600 omów

#### **Wejście pomocnicze**

Charakterystyka częstotliwościowa (±1 dB) : 20 Hz – 20 kHz Maksymalne napięcie wejściowe : 1200 mV Impedancja wejściowa : 100 kiloomów

#### **Ogólne**

Napięcie robocze (dozwolony jest zakres 11 – 16V)  $\cdot$  144 V Pobór prądu : 10 A Rozmiary instalacyjne (Szerokość x Wysokość x Głębokość) : 182 x 53 x 155 mm Masa : 1,40 kg